## 柳州工学院北校区无线使用说明

一、打开手机无线局域网,查找到相应的无线网络 SSID, 点击进入连接。目前,北校区图书馆、教学楼等公共区域的 SSID 为"Lzgxy ",后期在使用过程中会针对相关需求,对部分地区的 SSID 进行变更。

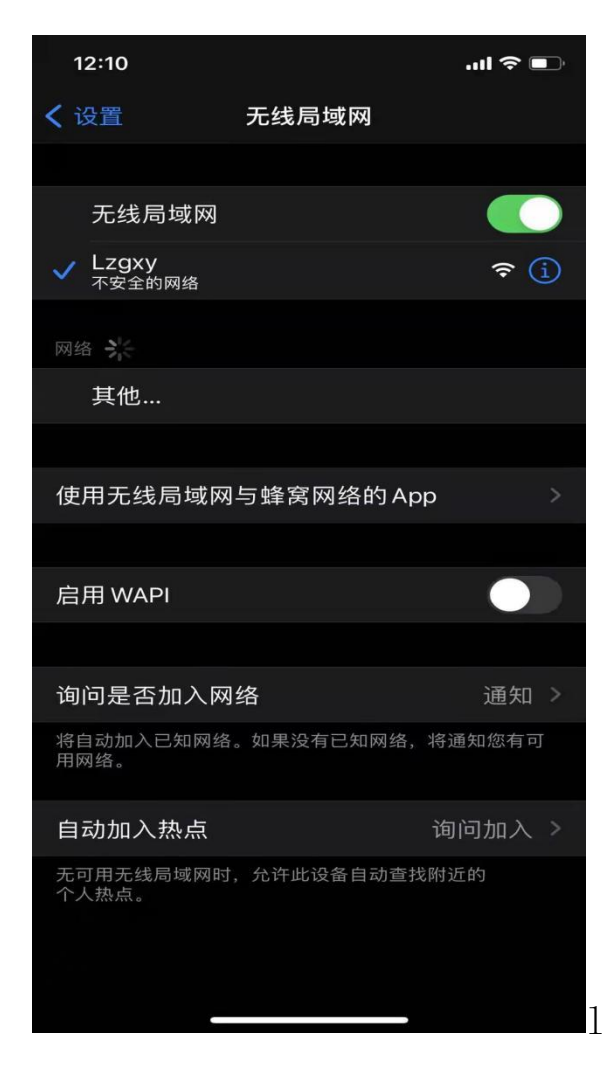

二、点击连接相应无线的名称,无需输入用户名密码,点击 后自动连接,如出现无法连接情况,开关无线局域网,点击连接 之后会自动弹出认证界面。

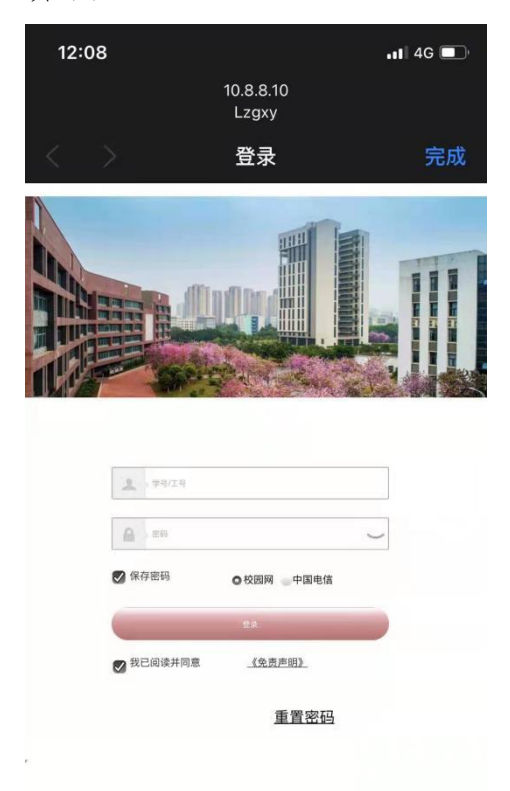

三、输入自己的账号加密码,选择校园网或者中国电信,认 证通过后即可上网(教职工用户在办公、教学等区域选择"校园 网"登录,未办理电信宽带的学生用户也选择"校园网"登录, 办理电信宽带的学生用户可选择"中国电信"登录)。

四、如出现部分手机连接无线后无法自动弹出界面(手机型 号问题),需要手动打开任意浏览器做以下任一操作即可:

1、在浏览器访问 10.8.8.10,出现认证界面后认证登录即 可。

2、浏览网页,页面会自动调整至认证界面,认证成功后即 可访问资源。

五、校园网无线网络使用过程中,办公及教学等区域可选择 "校园网"、"中国电信"经过认证后接入互联网,在宿舍区等 区域仅能接入校园内网访问教务系统等内网资源。